# educational institution erp

eduerp.viewiss.com

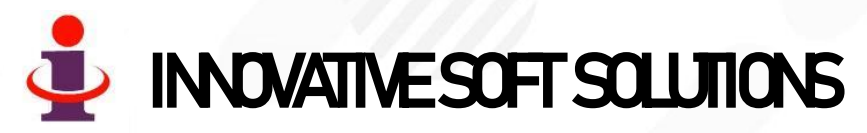

WWW.VIEWISS.COM

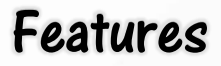

- $\checkmark$  Every Staff in the institution will have their own login & Password
- ✓ Highly secured with **user based restriction** to access information that can be set or altered anytime by the system administrator.
- ✓ You can access the data from **anywhere anytime** and from any system since it is the cloud based. Even you can access in your mobile
- ✓ No need of any IT infrastructure at your end. So no investment and **running cost to you**.
- ✓ Live reports in your screen / parent screen of **mobile / computer** all the time 24 hours a day across the year
- $\checkmark$  Teachers need to enter only marks of an exam. That's all! The software does the rest of the work like grading the students, Pass/Fail, calculating the class average, calculating the class highest ( to know the status of each student). Software also generate **rank card /progress report** for every student which can be made available to parent also to view through their login
- ✓ Powerful analytical report for better management and all the report can be downloaded to your computer in **Excel format or pdf format or print** it directly in your printer connected to the system

#### Flow chart

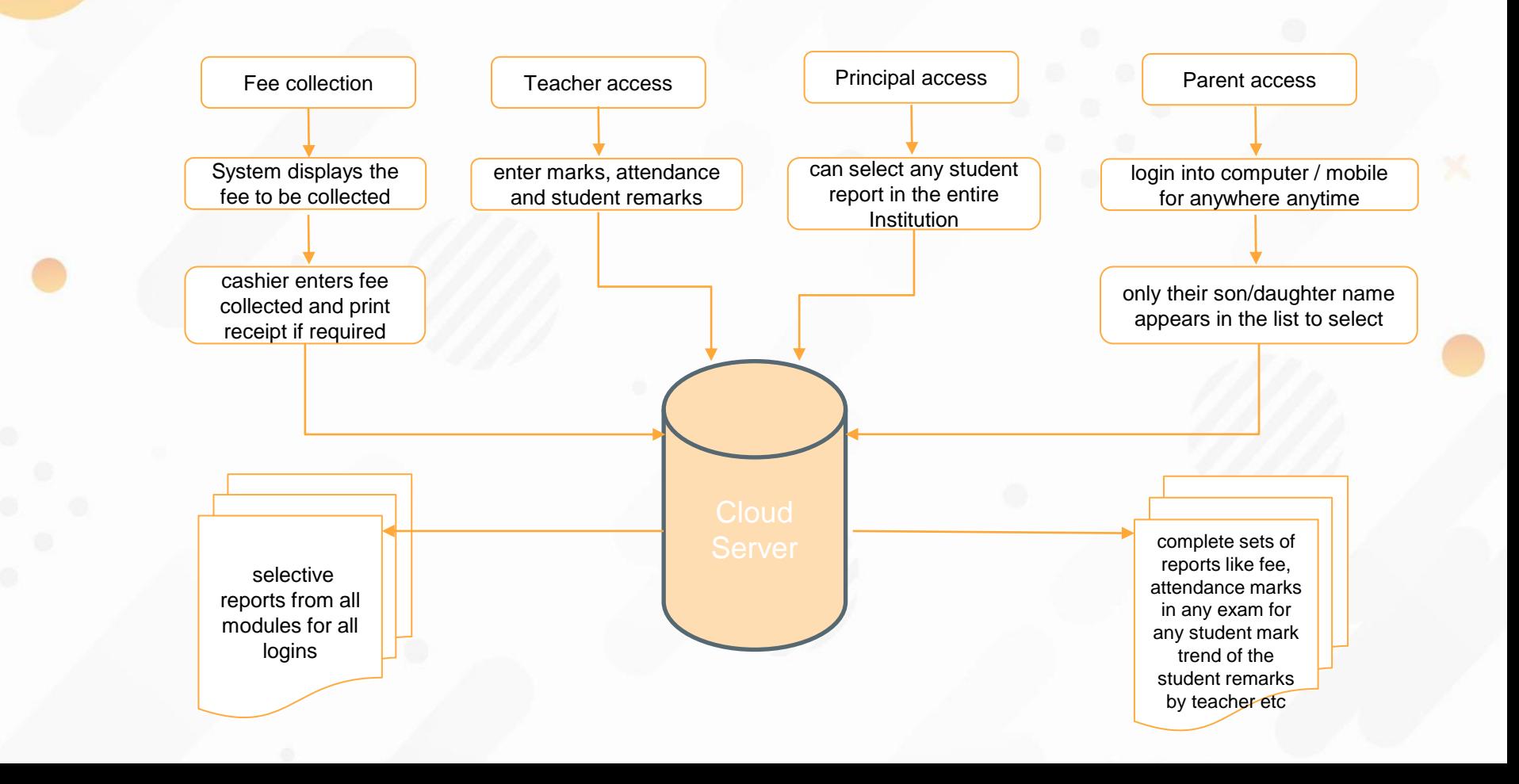

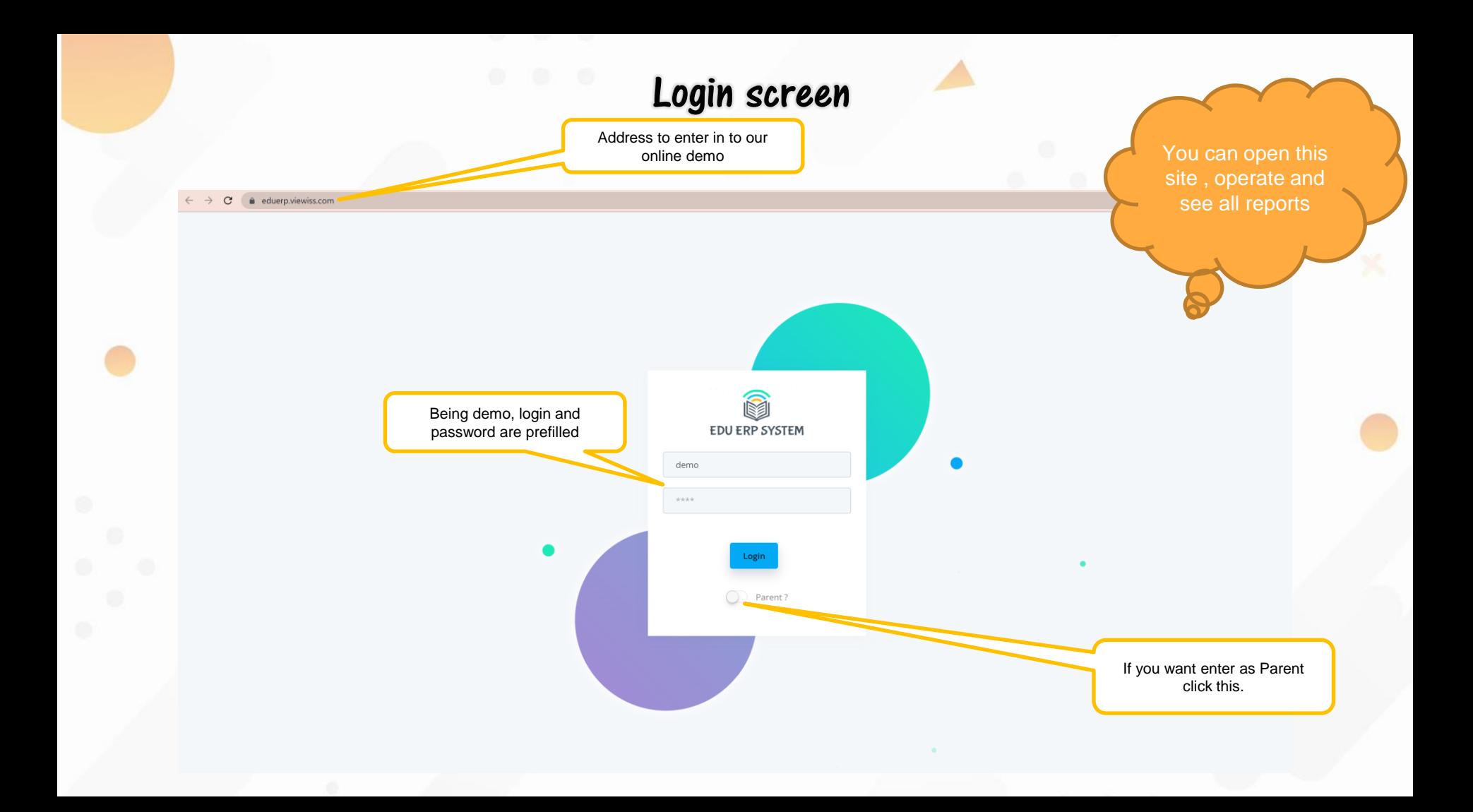

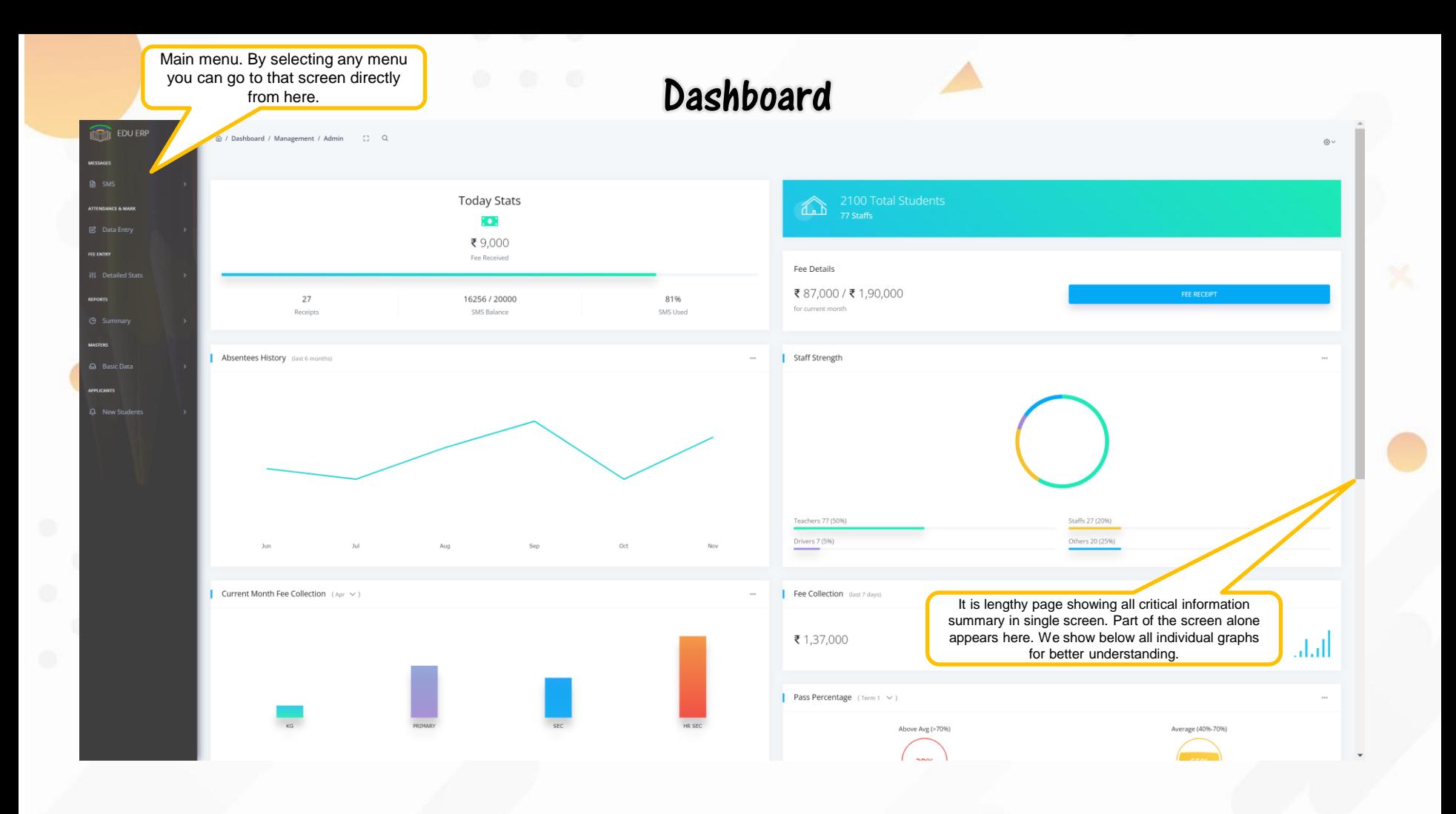

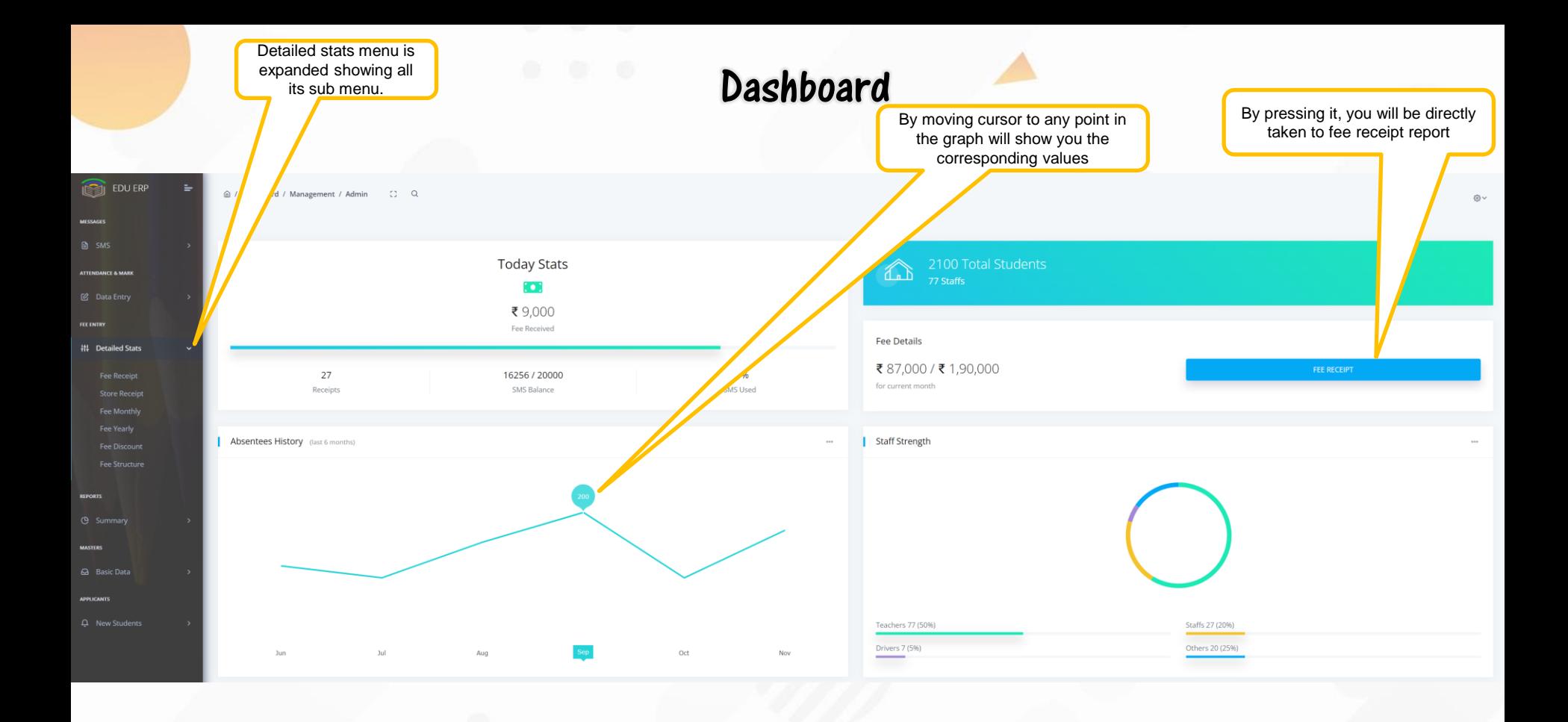

#### **Dashboard**

You can click this dots to expand its menu and can select anything. The particular graph will behave accordingly

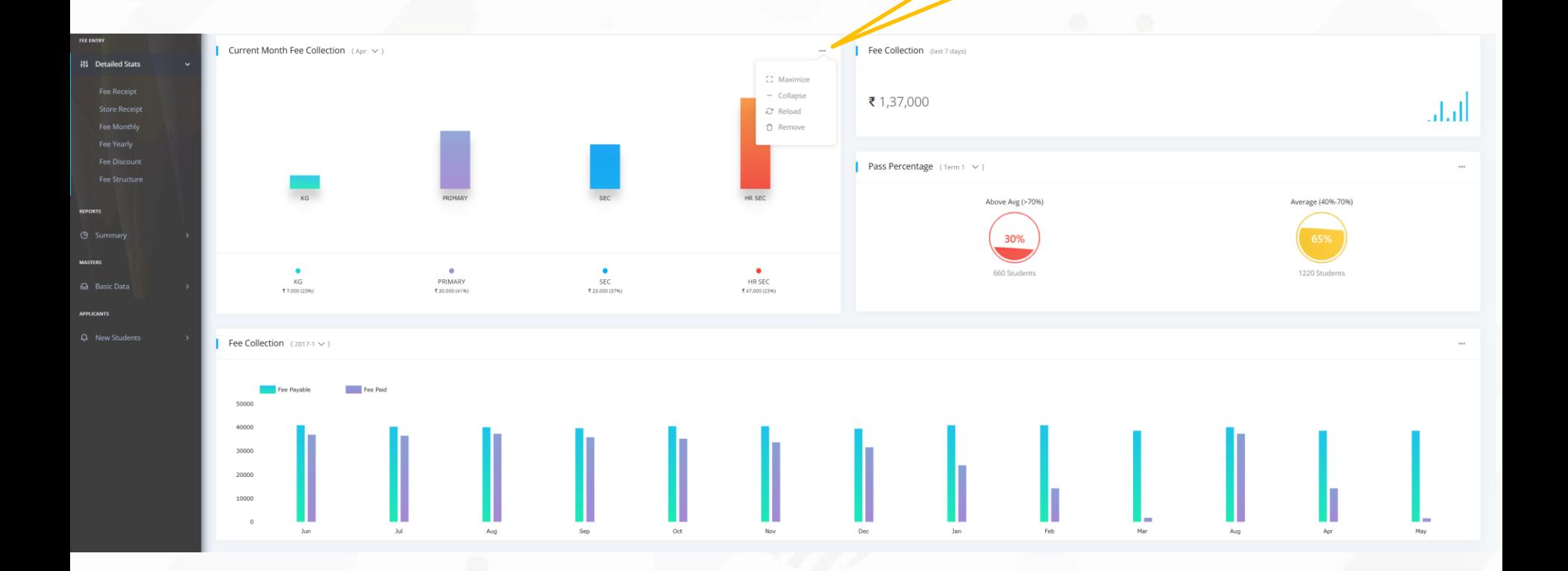

**Features** available in our data entry eens *een* 

> By clicking this X button the menu will be hidden leaving more space for data screen. It is option to user

 $EDU$  EDU ERP

**自** SMS

*C* Data Entry

**FLE ENTRY** ## Detailed Sta

**Q** Basic Data PPLICANT  $\Delta$  New Studen

After filling all data, just press update button once to save all data in single stroke. It is easy and saves a lot of time!

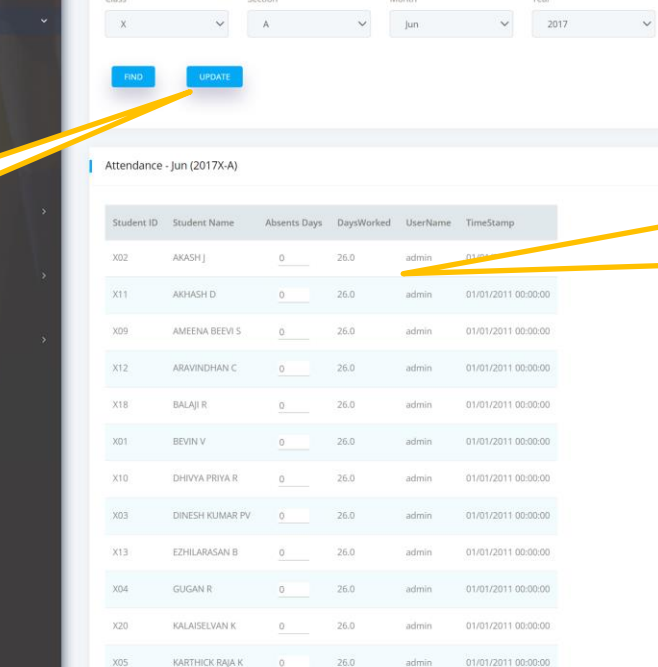

Data entry screen (attendance entry sample)

@ / Dashboard / Management / Admin / Attendance & Mark / Attendance Entry (2) Q

Data Entry Panel

Data entry panel allows you to select any combination and by pressing find button, the pre-filled data entry form appears to enter data . In this case only 'absents days' need to be entered.

高v

days worked column is automatically calculated by software based on absent days and filled. Similarly username and time stamp is automatically entered by system. No one can change them. Hence you will know who has entered data and at what time. Many columns are prefilled. Hence less human work and error!

**Features** available in SMS screen

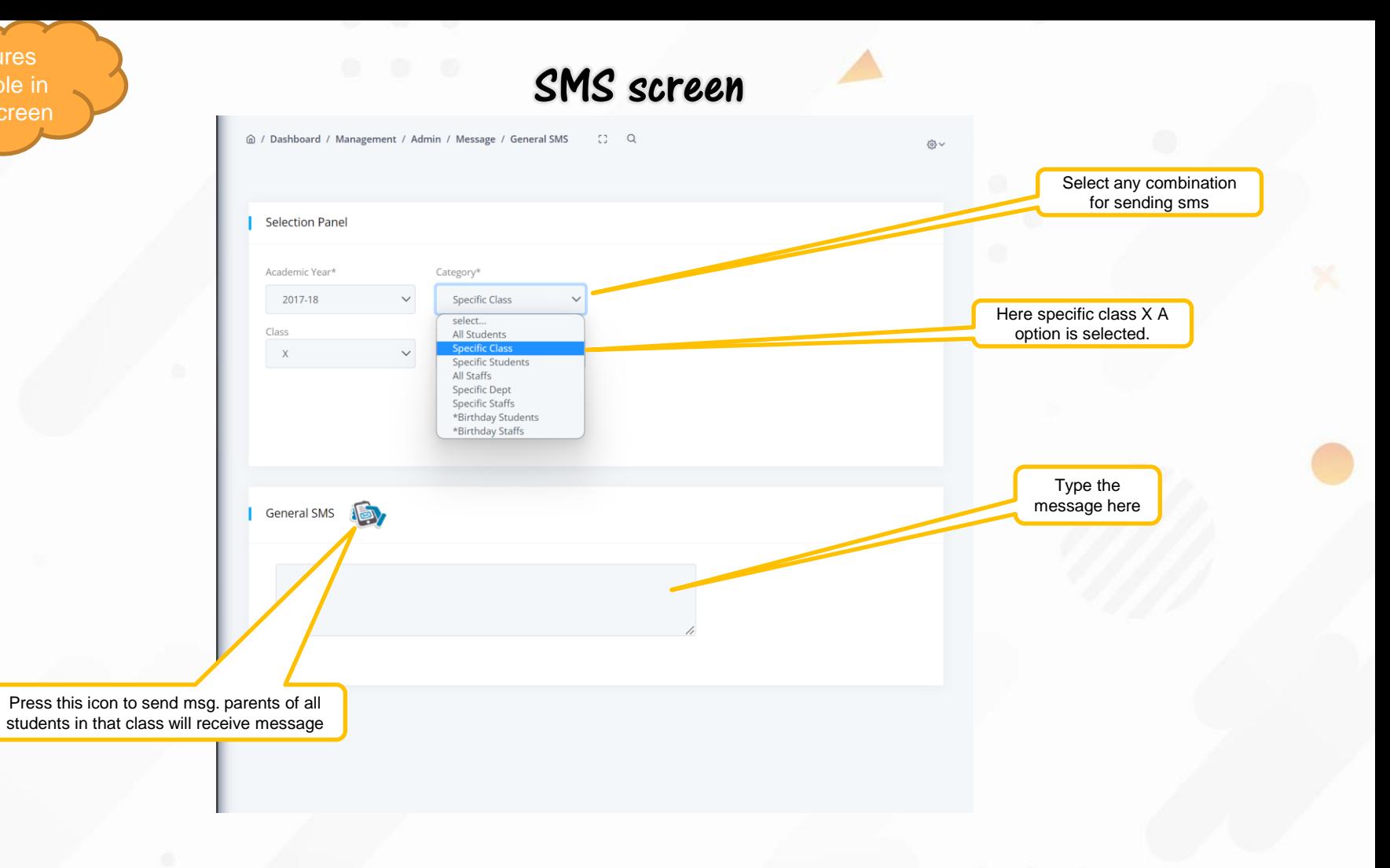

**Features** available in our reports

You can click this symbol in any of the column to sort the report on that column.

Menu is minimised by you in this case. Anytime you can expand it by moving curser anywhere in this part

You can click any of the page to go to that page

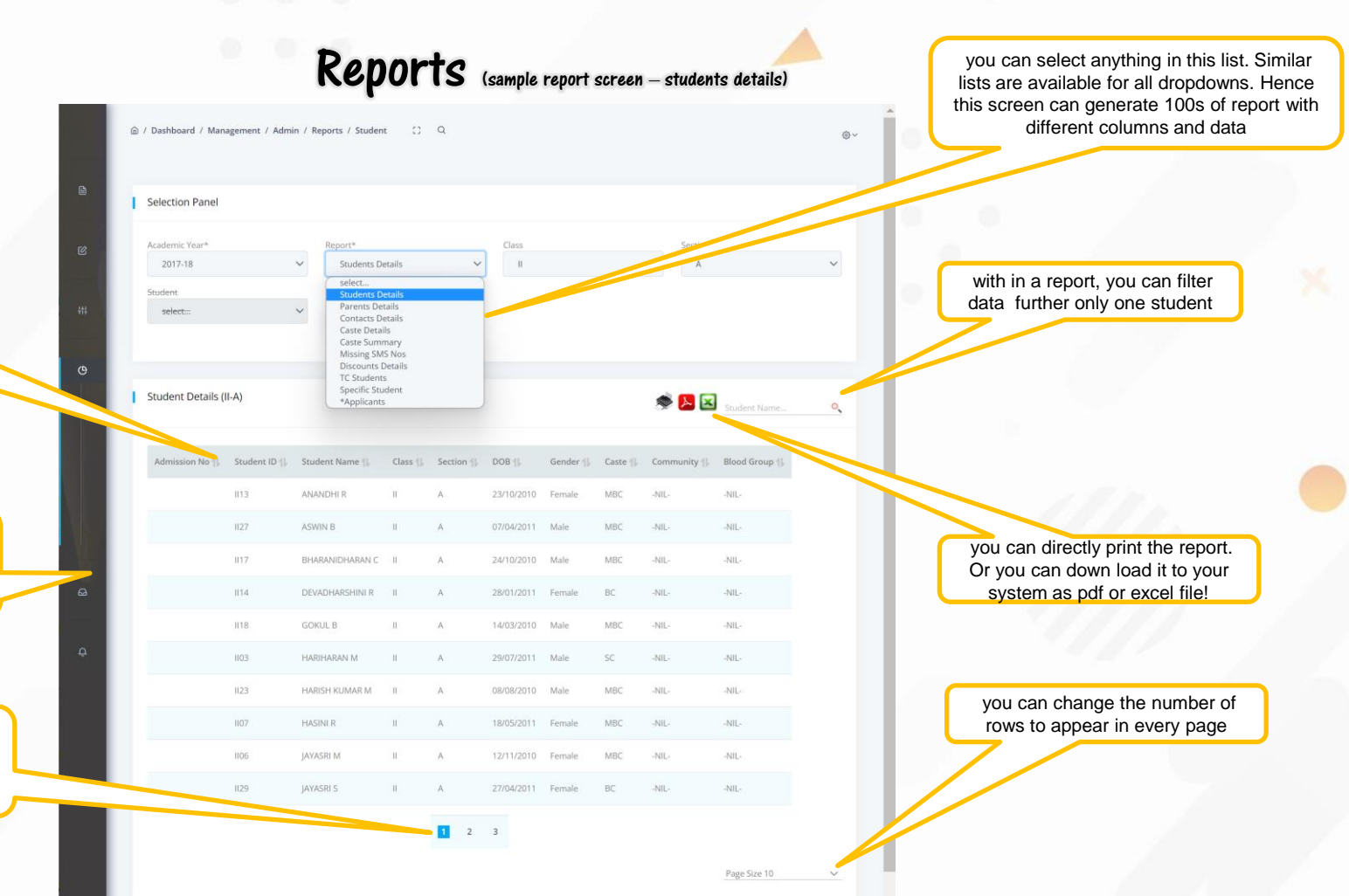

### Student attendance report

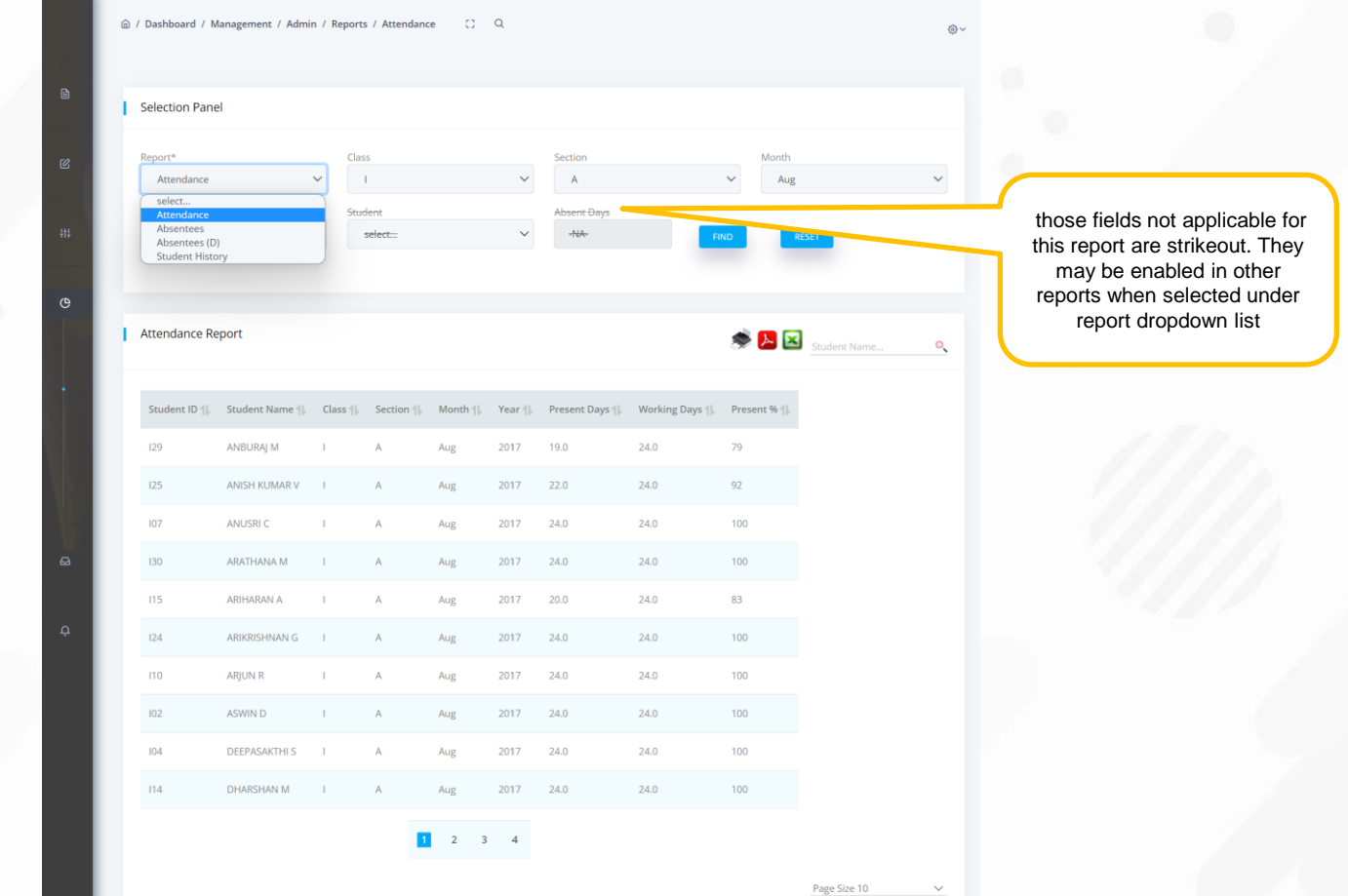

## Student Mark reports

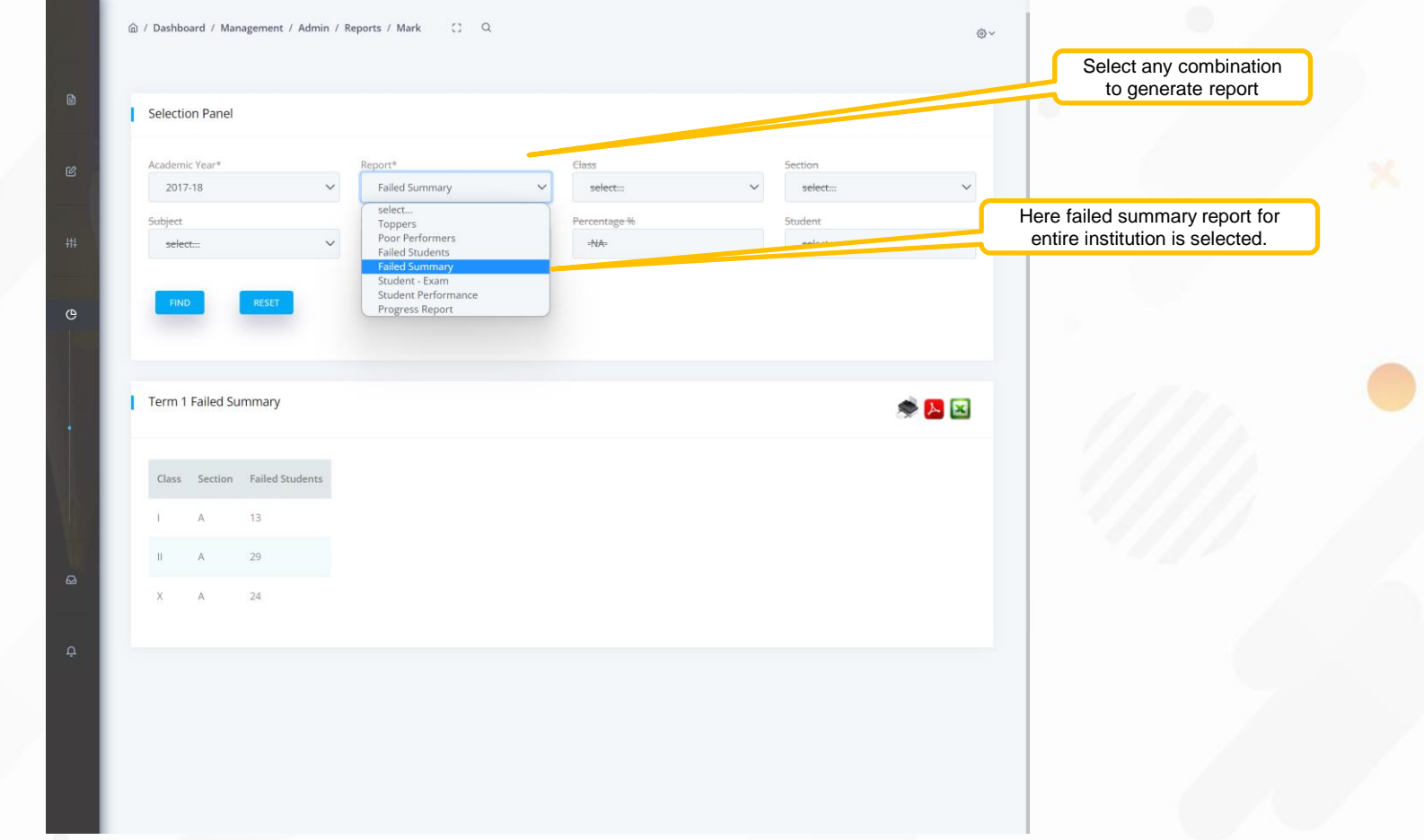

#### One Student performance in an exam

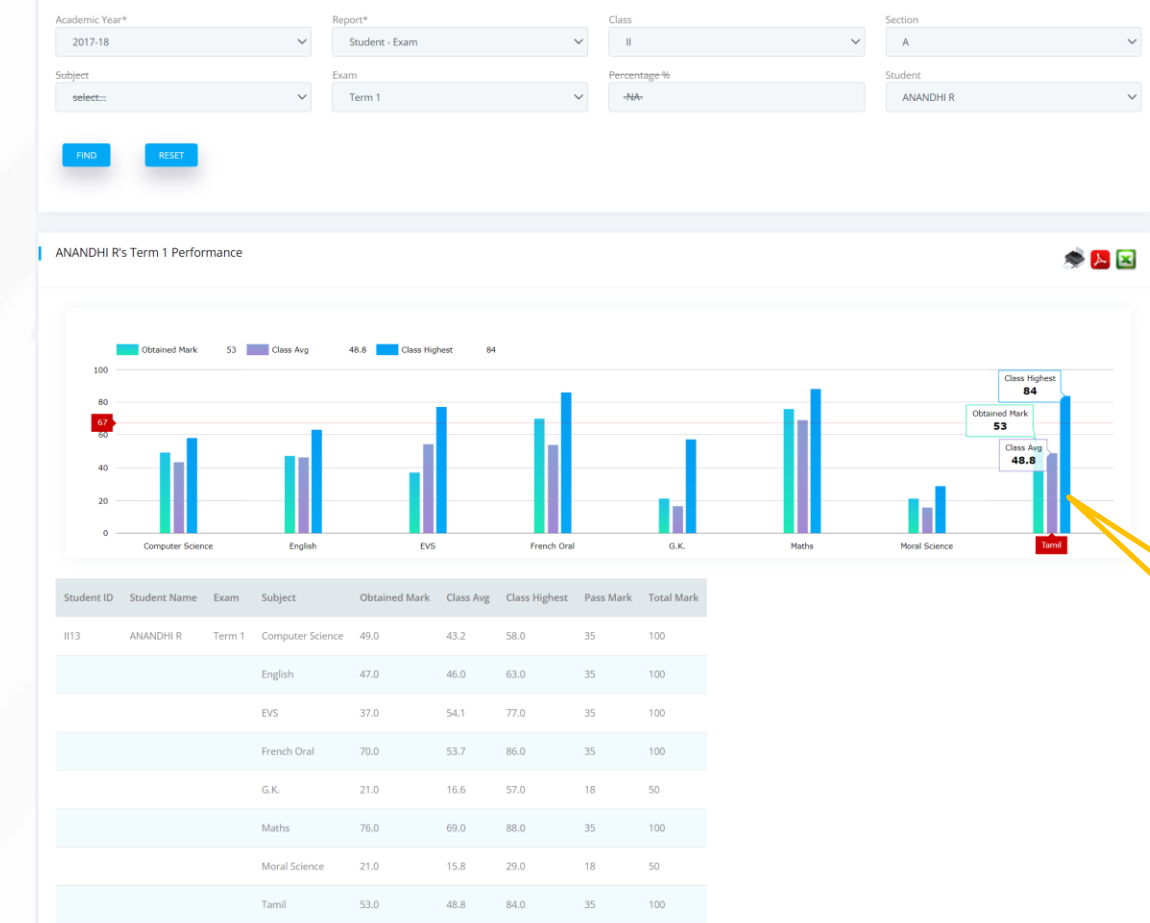

By moving the cursor on any of these bars will display details for that subject

#### Performance trend for a student in all exam on a subject

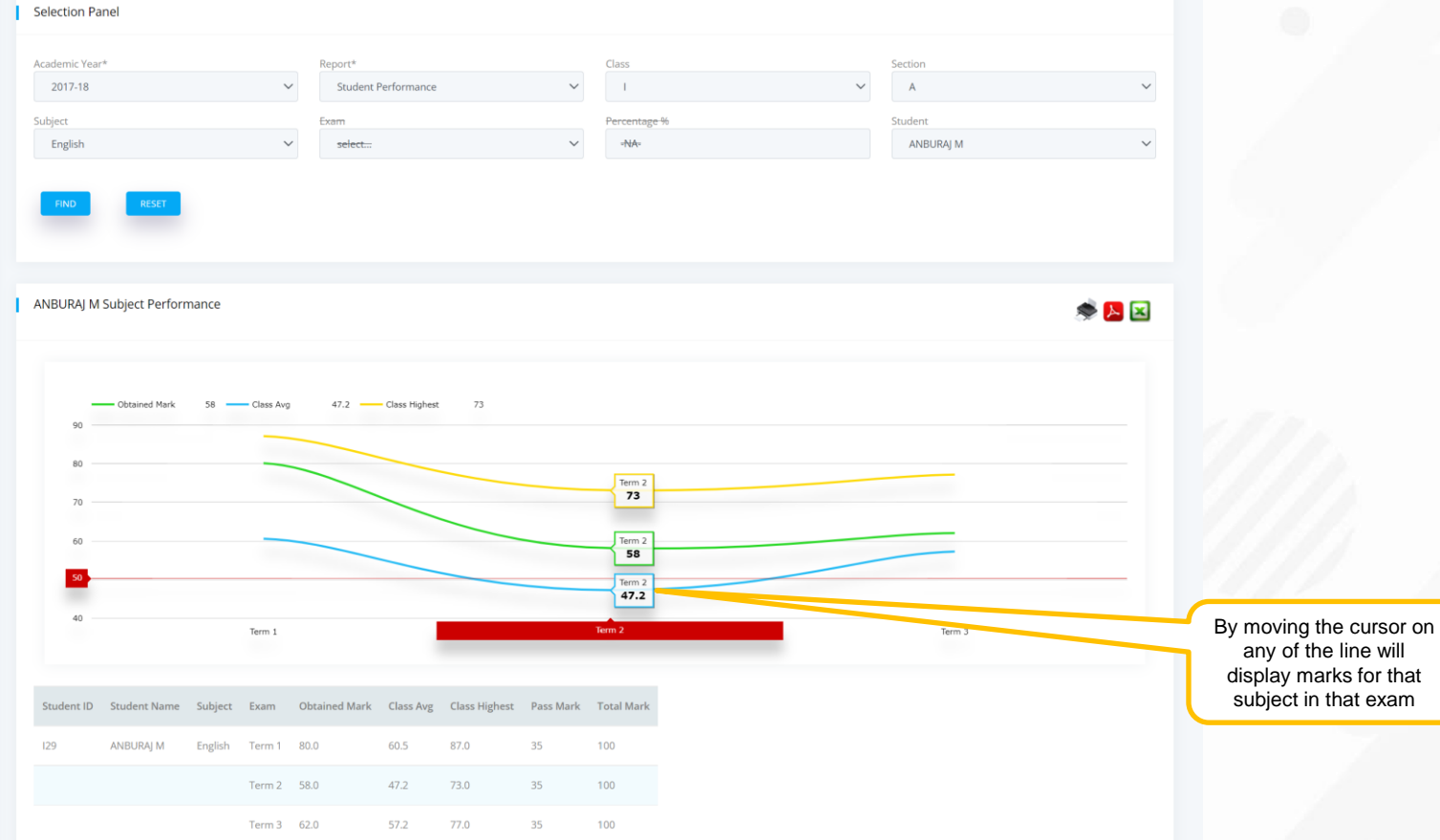

#### Teachers enters the marks alone. **Software**

other data

 $\mathfrak{S}$ 

#### Progress report for X(A) class term-1 exams

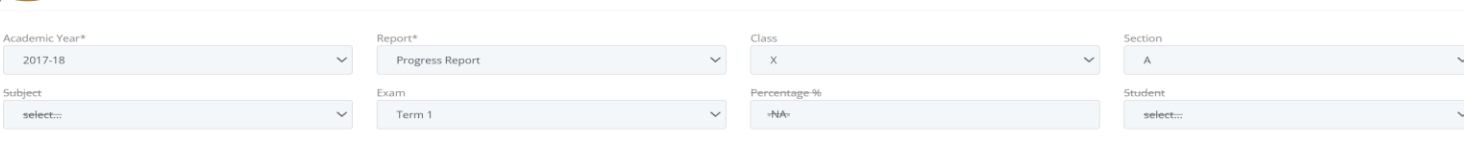

Term 1 Progress Report (X - A)

DECET

s<sub>anel</sub>

Subject

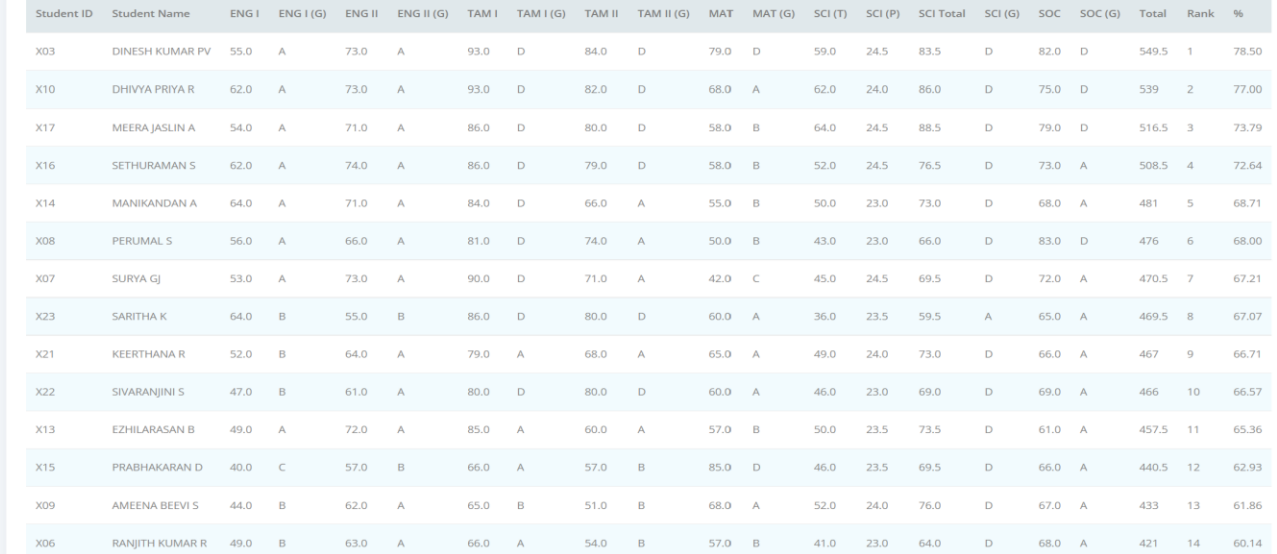

 $\begin{picture}(20,20) \put(0,0){\line(1,0){15}} \put(15,0){\line(1,0){15}} \put(15,0){\line(1,0){15}} \put(15,0){\line(1,0){15}} \put(15,0){\line(1,0){15}} \put(15,0){\line(1,0){15}} \put(15,0){\line(1,0){15}} \put(15,0){\line(1,0){15}} \put(15,0){\line(1,0){15}} \put(15,0){\line(1,0){15}} \put(15,0){\line(1,0){15}} \put(15,0){\line(1$ 

#### Fee collection Reports

Select any combination to generate report

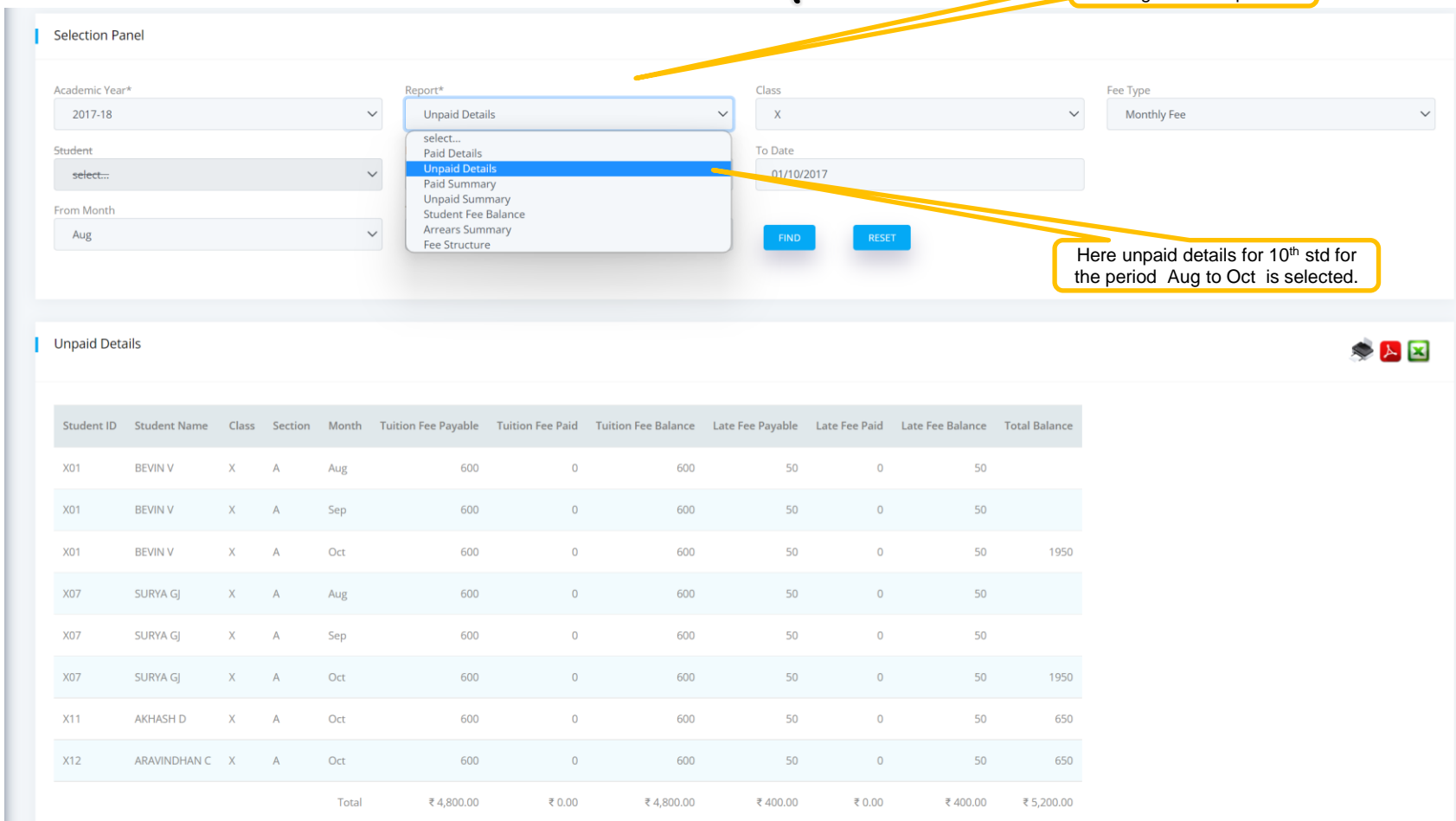

#### Day-wise Fee collection made between 1/9/17 to 10/10/17

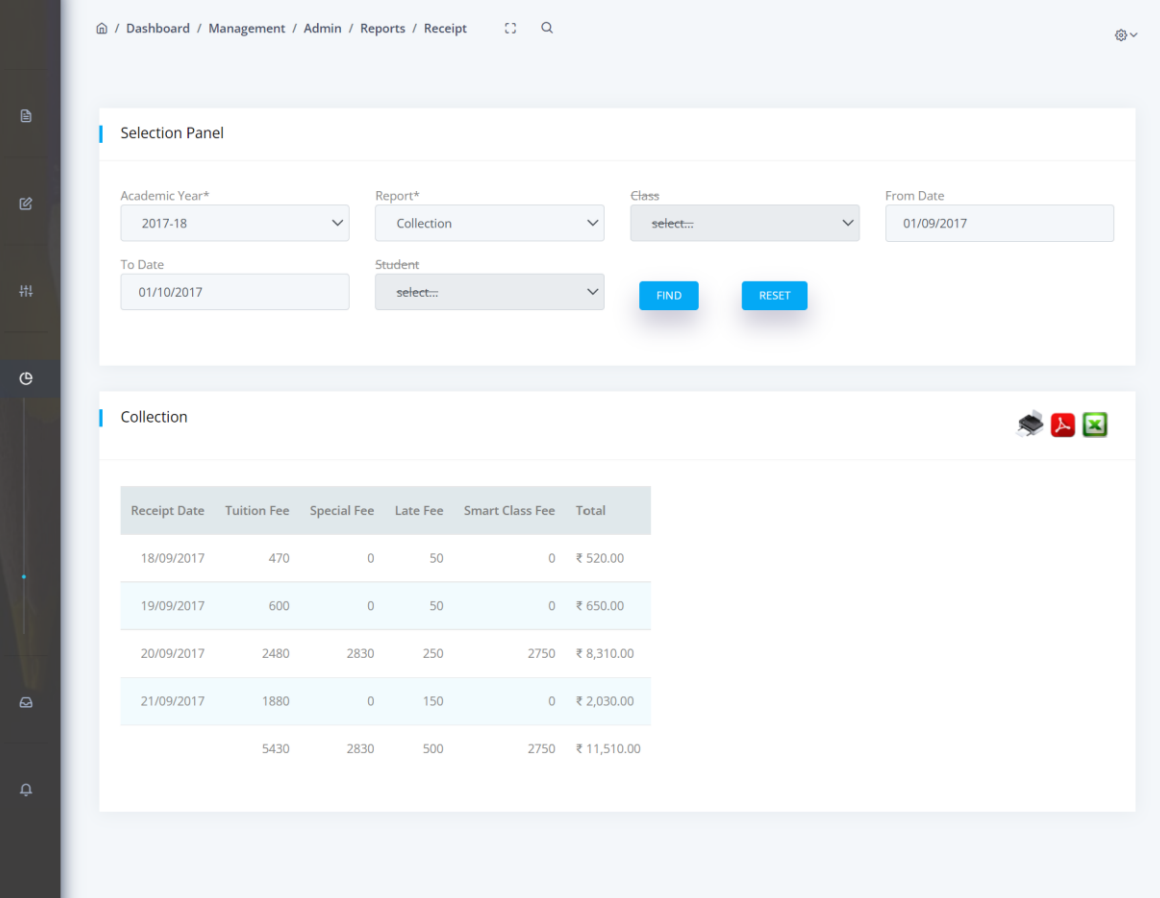

#### Institution strength by classification

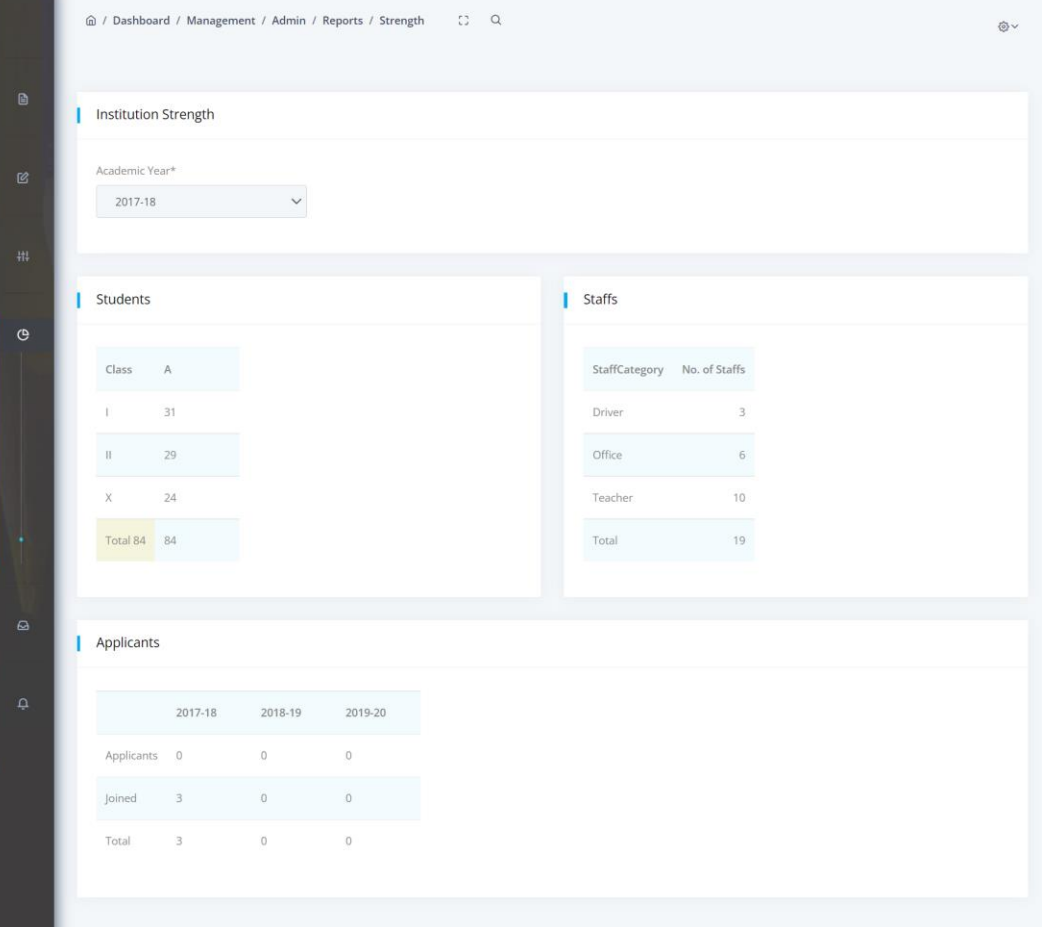

#### Parent login

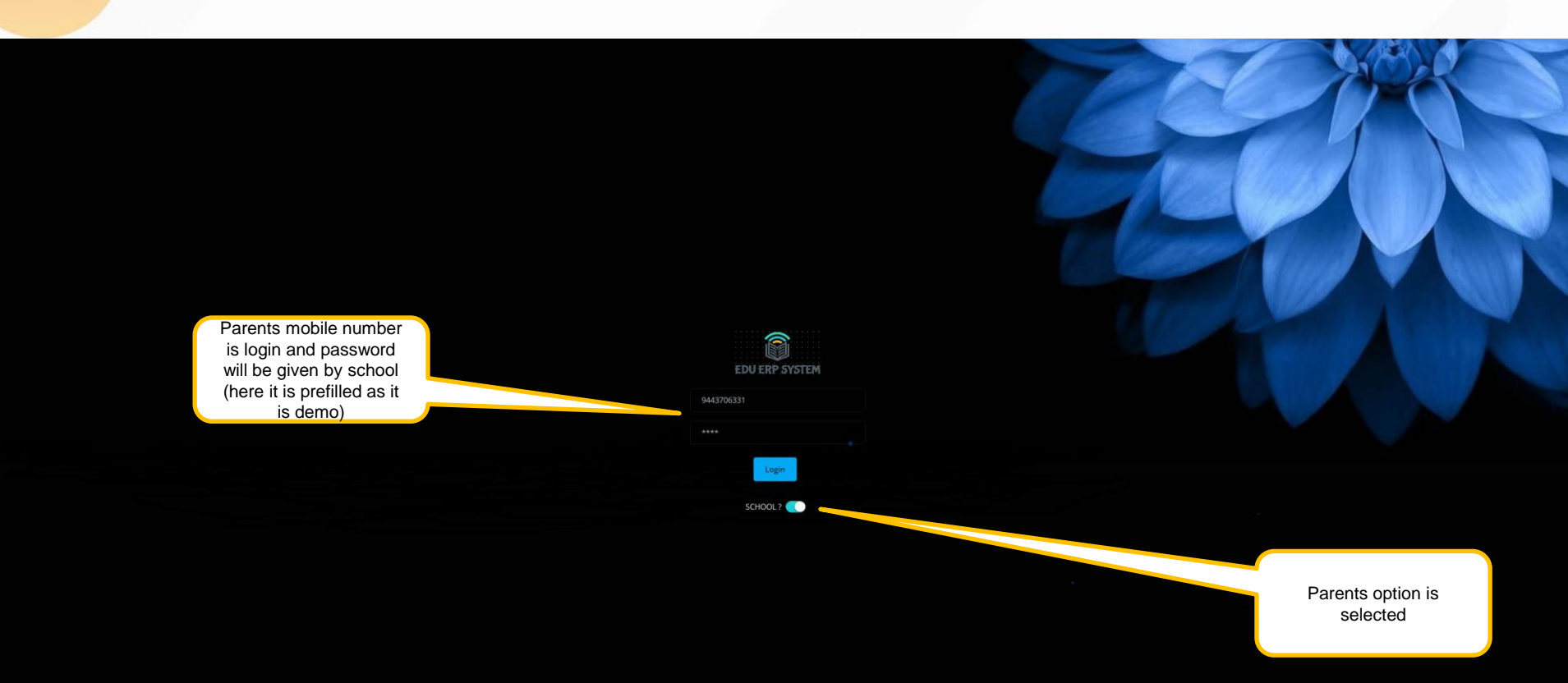

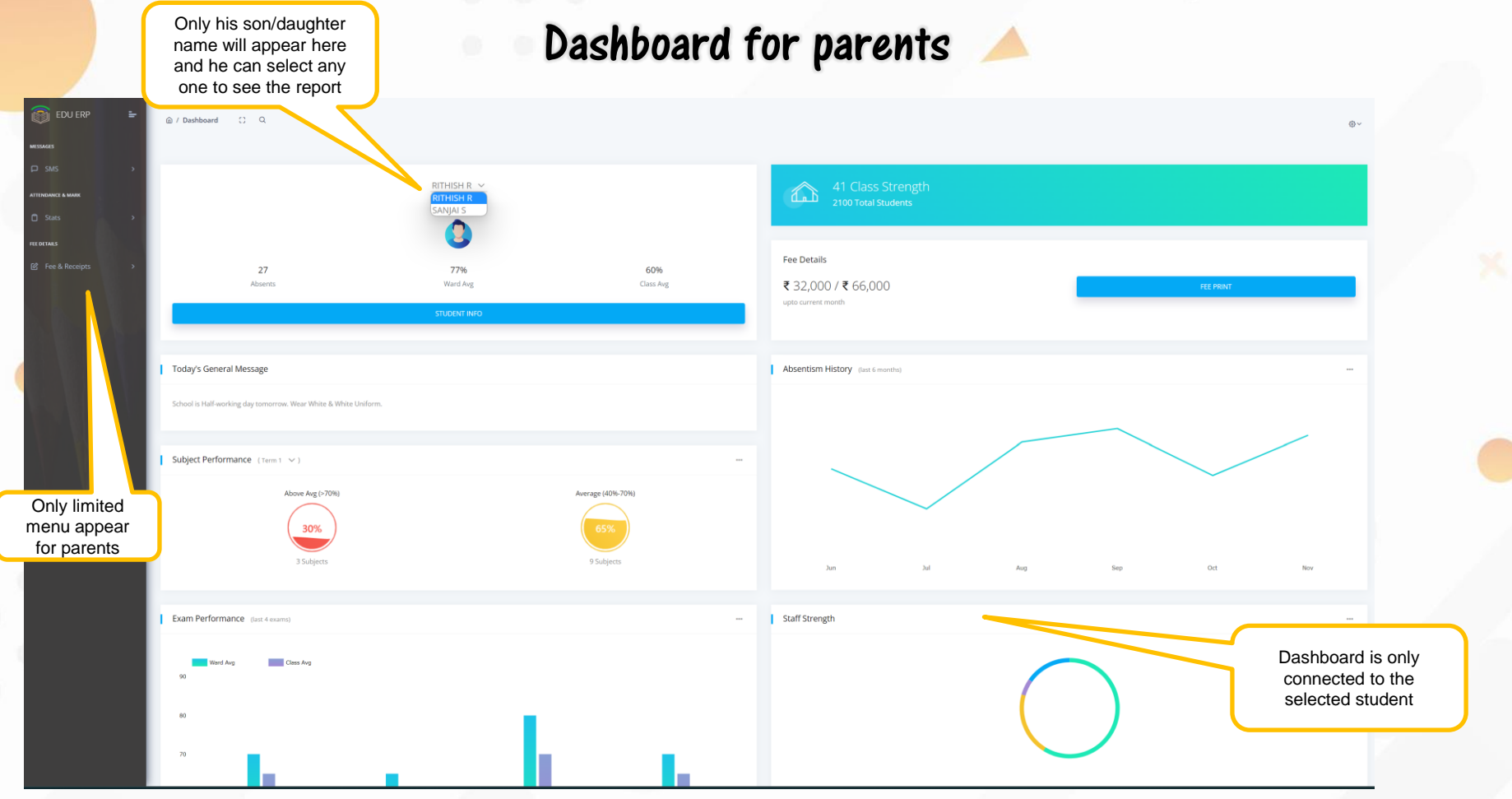

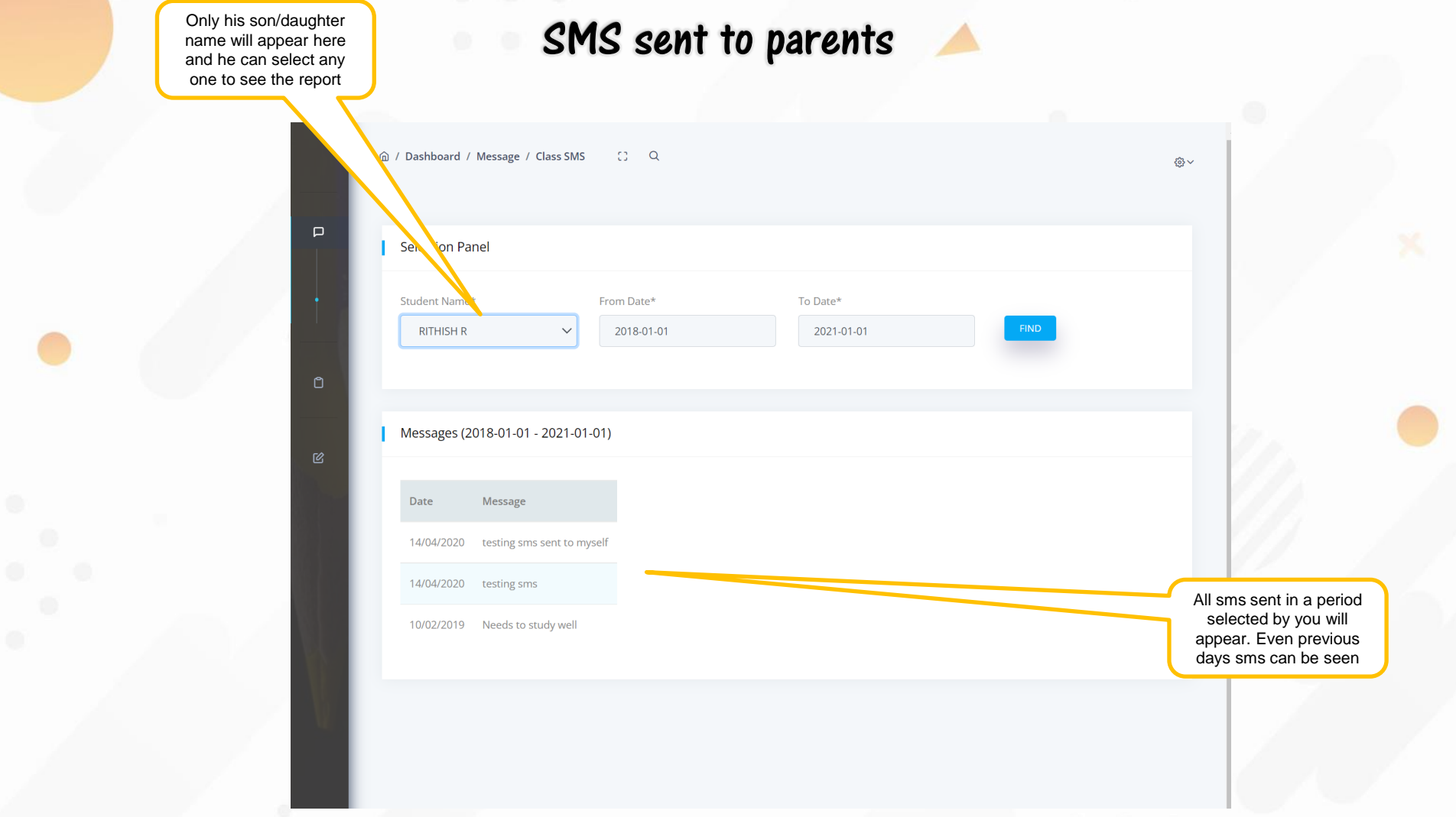

 $\bullet$ 

### Attendance history

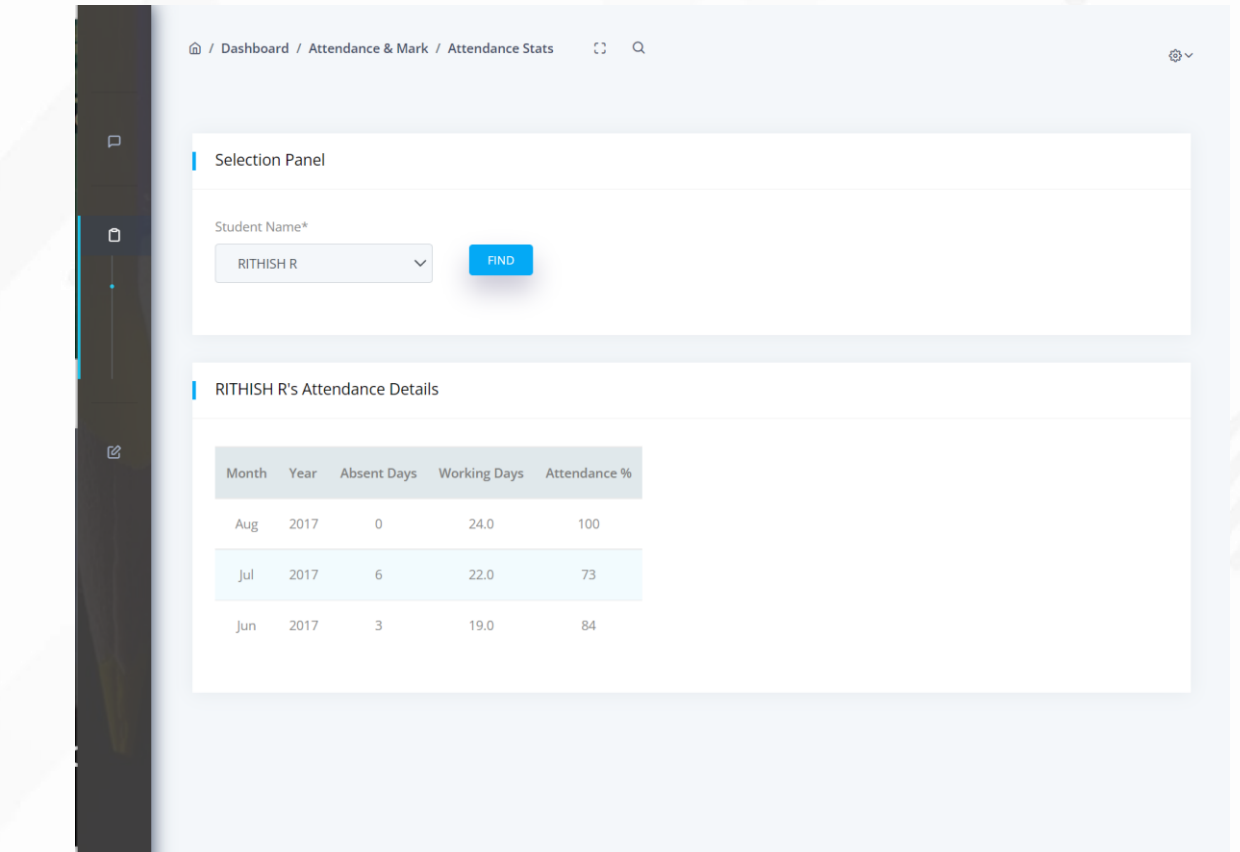

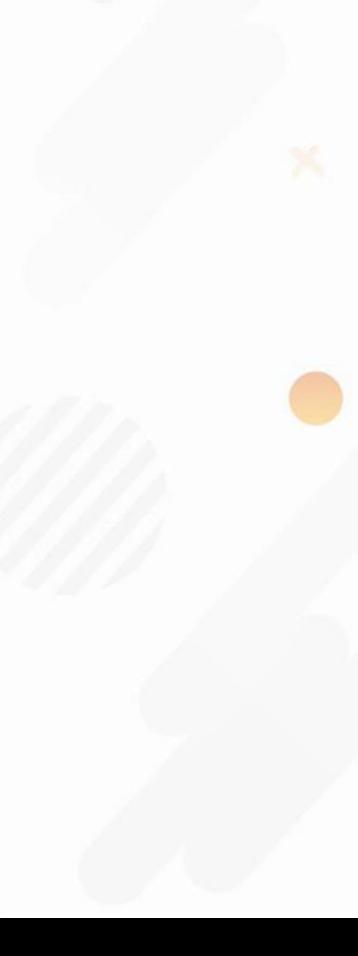

#### Marks in an exam

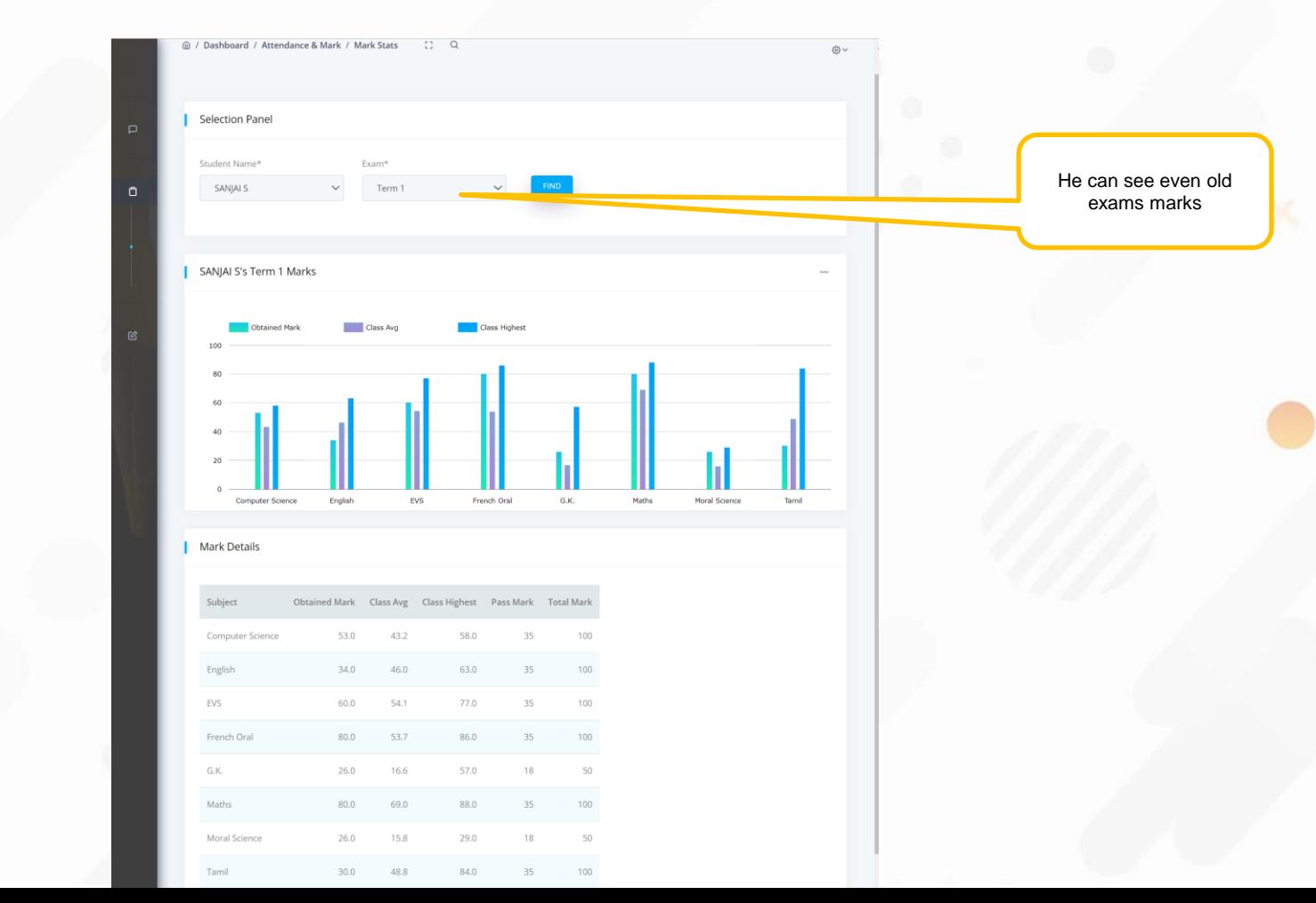

#### Marks trend in a subject in different exams to see the progress

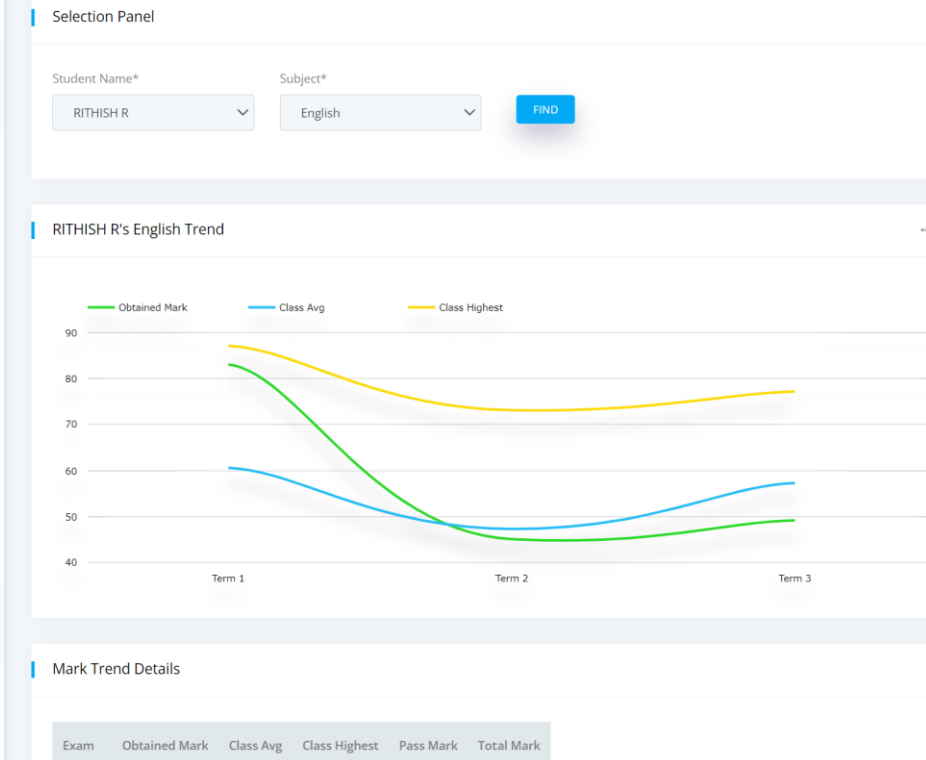

83.0

45.0

49.0

Term 1

Term 2

Term 3

60.5

47.2

57.2

87.0

73.0

 $77.0$ 

35

35

35

100

100

100

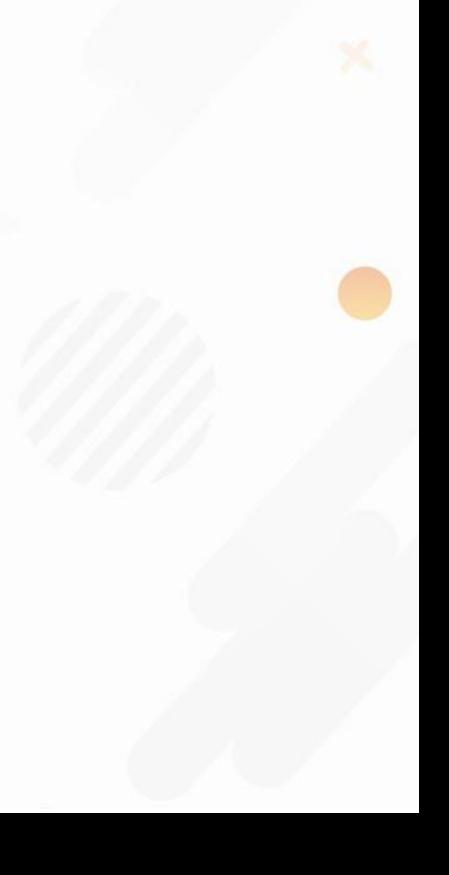

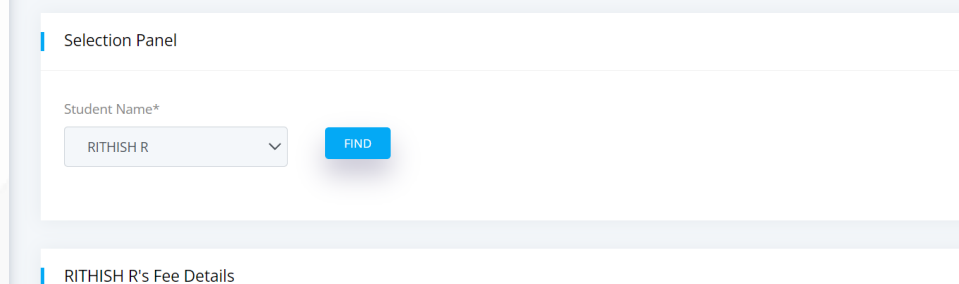

#### RITHISH R's Fee Details

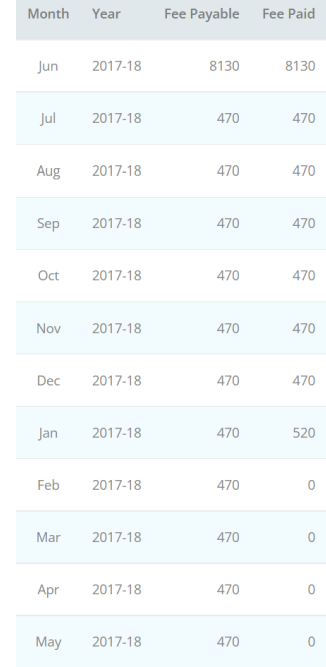

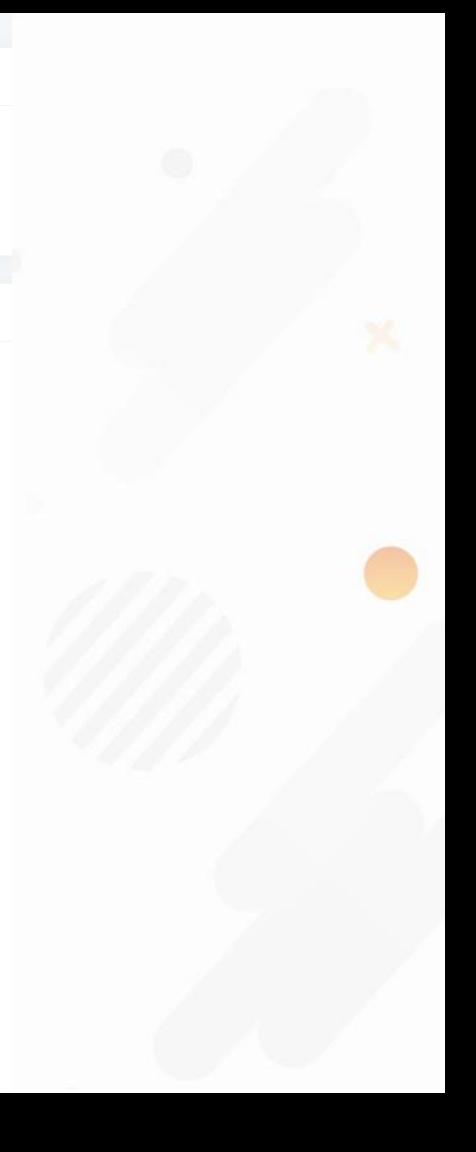

#### Fee paid receipt download screen

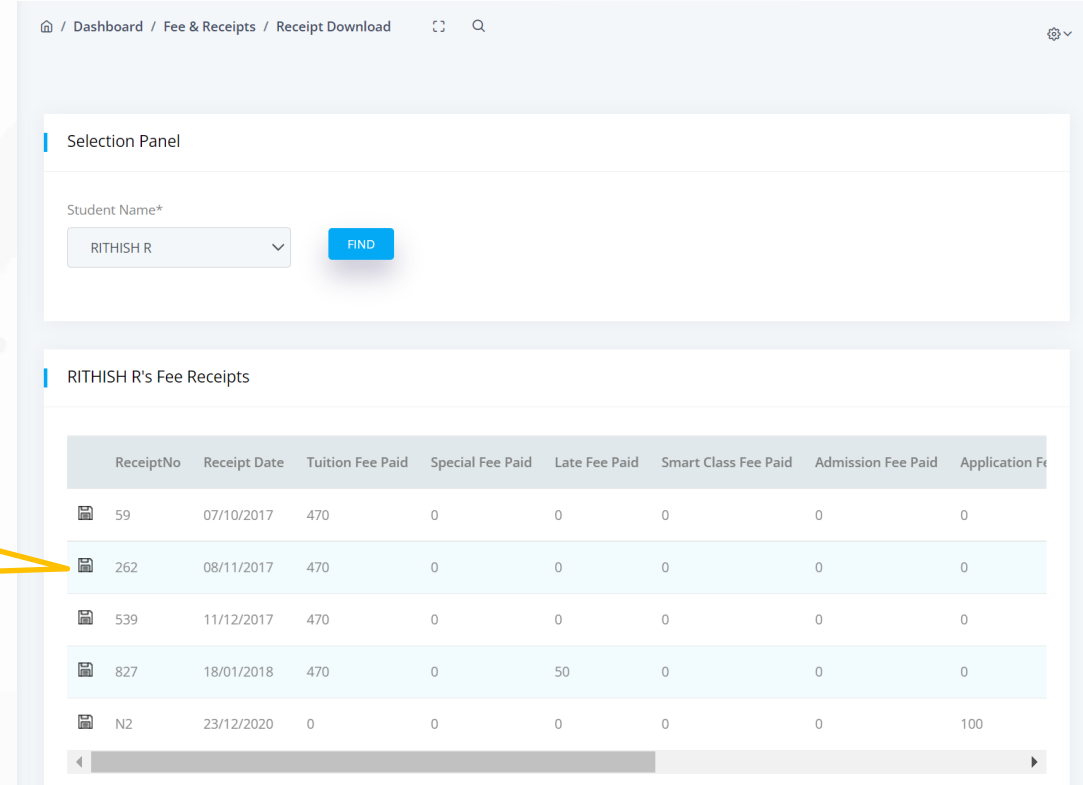

Click any of this icon will download that receipt to your computer as excel file *(sample report is shown in the next screen)*

#### Sample receipt downloaded

ABC INTERNATIONAL SCHOOL 30/B, LBC Road, Kovil Street, Chennai PHONE No: 044 - 999999

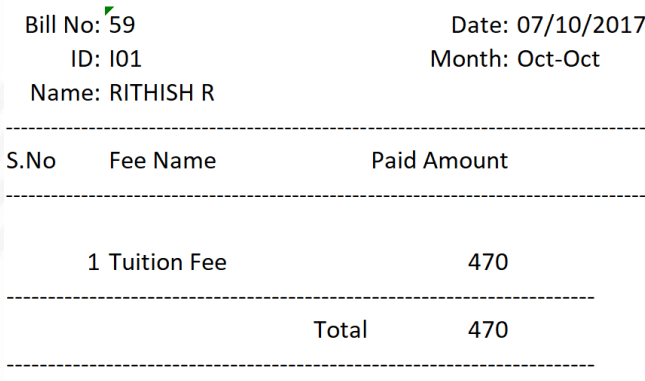

Four Hundred and Seventy Only Fee once paid will not be refunded

**Cashier Sign** 

#### Options available to users

- This software will work both on webserver and local computer.
- If you need it to install in your local system, we will do it right from office thru any desk.
	- 1. Any computer with windows 10 operating system is sufficient to install this software and that system will work as server. No need of any special server machine.
	- 2. You can operate this software from any computer connected with LAN.
	- 3. If you have Wi-Fi in your office, then you can access the software even in your mobile.
- We can install and maintain this software for you in our cloud server also.
- We can customize this software for generating different reports as per your need at extra one time cost.
- This software can be bought on time purchase or can be on annual lease.

#### Benefits of our Cloud Server option

If you go for our cloud server AMC option, you are having the following benefits.

- $\checkmark$  No investment for you on server computer, its repair, maintenance and replacement.
- $\checkmark$  No need to invest for software for every site and can use the same software for all sites.
- No need to invest on power back-up like UPS.
- $\checkmark$  No need of daily backup of database.
- $\checkmark$  No need of employing any hardware / software computer engineer
- $\checkmark$  No AMC needed for your server as you don't need one.
- $\checkmark$  You can access data from your Computer/Mobile all 24HRS 365DAYS of the year from your home or from anywhere across the world which is not possible if you go for your own office server.
- $\checkmark$  If you are going for more than one site and HO in different location, it is better to go for our / your own cloud server to reduce the cost and higher utilization and access.

**Leave many of your headache to us like investment on server, employing engineer to operate, AMC etc!!**